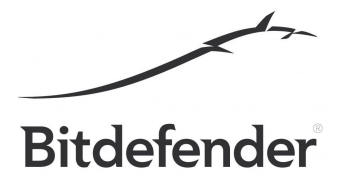

## **LINUX.ENCODER.3**

The following steps and decryption tools have been designed for infections of the Linux.Encoder.3 ransomware.

First and foremost, download the following tool: [https://labs.bitdefender.com/wp-content/plugins/download-monitor/download.php?id=encoder\\_3](https://labs.bitdefender.com/wp-content/plugins/download-monitor/download.php?id=encoder_3_decrypter.zip) decrypter.zip and unzip it in a location of your convenience.

Since there was a flaw in the encryption methodology, the decryption key is embedded in each encrypted file which means that you will have to run the tool for all the files that you will want to decrypt, like this:

python encoder\_3\_decrypter.py /var/www/index.php.encrypted